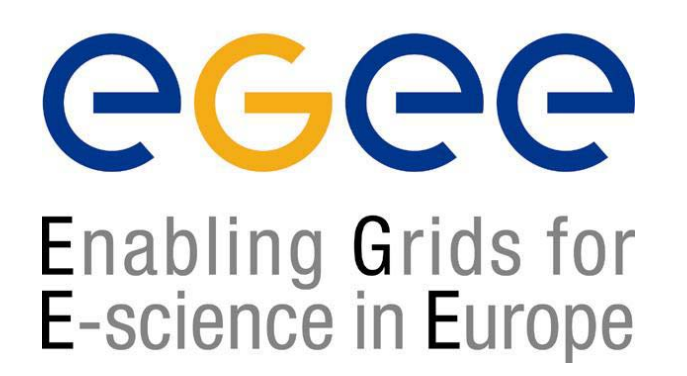

*LCG-2 TutorialCERN (Geneva), 29-30 November 2004*

www.eu-egee.org

# **Grid Information System: Hands-on session**

**Patricia Méndez Lorenzo**

**patricia.mendez@cern.ch**

**LCG Experiment Integration and Support CERN IT/GD-EIS**

**EGEE is a project funded by the European Union under contract IST-2003-508833**

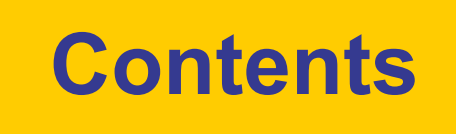

#### $\Theta$  $\Theta$ Enabling Grids for<br>E-science in Europe

#### ۞ Exercises

- ۞ lcg-is-search code dlopen
- ۞ lcg-is-search-rgma code dlopen
- ۞ lcg-is-add-rgma code dlopen
- $\textcircled{c}$  lcg-InfoInterface code  $\text{LDAP + R-GMA + ...}$

InfoFromLDAP class Based on LDAP Protocol

InfoFromRGMA class Based on R-GMA Protocol

- InfoToRGMA class Based on R-GMA Protocol
	-

#### **Hands-on session**

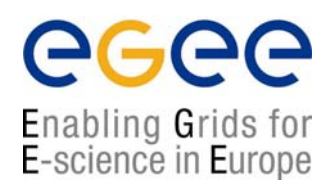

#### **The Hands-on session includes two types of exercises:**

1. Those which will be just shown because they require sgm (lcg- ManageVOTag) or root (lcg-user-configuration) privileges

#### 2. The following needs your work

◙ C++ APIs and Perl scripts

**•** You just have to work with the C++ APIs and we provide you with the needed Makefile, libraries and headers

#### **◙ Just concentrate on the C++ applications**

**@** The Perl scripts are lcg-utilities which use the C++ APIs. Use them<br>to get familiar with the lcg-utilities

#### 3. General Remarks:

- ¤ Work in couples, it will be easier
- ¤ Do not hesitate to ask questions and have a look at the solutions<br>each time you get stack
- ¤ Ask your tutors in case of problems

### **Generalities for all APIs**

egee Enabling Grids for E-science in Europe

#### **Where to find the sources?**

**Headers: /opt/lcg/include Libraries: /opt/lcg/lib Executables: /opt/lcg/bin At your home directory you have already installed : IS\_exercises/ldap**

**/rgma**

#### **1. Makefiles:**

**ldap/Makefiles/Makefile\_search\_ldap ldap/Makefiles/Makefile\_general\_ldap rgma/Makefiles/Makefile\_search\_rgma rgma/Makefiles/Makefile\_add\_rgma**

#### **2.Templates:**

**ldap/Templates/Template\_search\_ldap.cpp ldap/Templates/Template\_general\_ldap.cpp rgma/Templates/Template\_search\_rgma.cpp rgma/Templates/Template\_add\_rgma.cpp**

#### **3. Solutions:**

**ldap/Solutions/Solution\_search\_ldap.cpp ldap/Solutions/Solution\_general\_ldap.cpp rgma/Solutions/Solution\_search\_rgma.cpp rgma/Solutions/Solution\_add\_rgma.cpp**

# **LDAP Exercises**

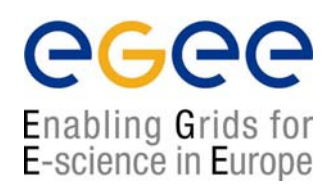

#### *1. Use the liblcg-info-api-ldap library*

#### **We propose you to generate a main program which:**

¤ Write an application that requires the following arguments: host, port, filter, attribute(s). It loads dynamically this library (dlopen). Then it invokes the "query" method of InfoFromLDAP.h and prints out the resultof the user query on the screen.

¤ The query method definition is in InfoFromLDAP.h

¤ Have a look at the lcg-infosites script. It uses the executable generated by the solution provided.

¤ If you have time copy this script (placed in /opt/lcg/bin) in a local area and replace the lcg-is-search executable with your executable and try to run it

¤ Compare results with those obtained from lcg-infosites

# **LDAP Exercises**

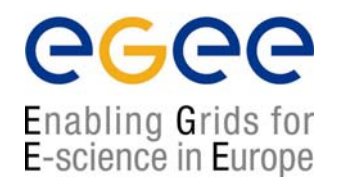

#### *2. Use the liblcg-info-search-rgma library*

#### **Try to generate a main program which:**

- 1. Passes a file including the query (written in SQL)
- 2. Makes a dynamic load of this library (dlopen)
- 3. Invokes the general query method of the InfoFromRGMA.h

#### *Remarks:*

¤ The Solutions directory includes some examples of SQL queries

## **LDAP Exercises**

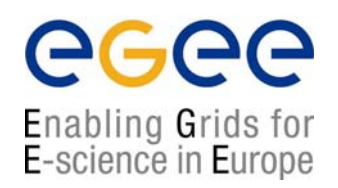

#### *3. Use the liblcg-info-add-rgma library*

You will have to generate a main program which:

- 1. Passes a file including the request (written in SQL)
- 2. Makes a dynamical download of this library (dlopen)
- 3. Invokes the general query method of the InfoToRGMA.h

#### *Remarks:*

¤ The Solutions directory includes some examples of SQL queries

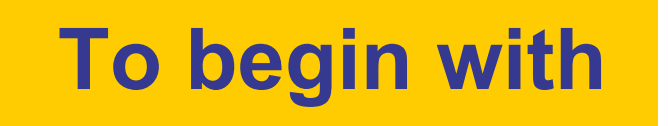

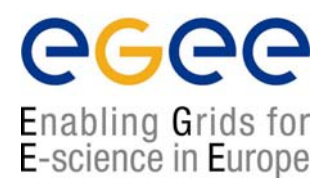

If you are not very familiar with the CLI ldapsearch and with the command lcg-infosites, just play a bit before doing APIs

**% ldapsearch –x –LLL –h grid017.ct.infn.it –p 2170 –b "o=grid"**

**% ldapsearch –x –LLL –h grid017.ct.infn.it –p 2170 –b "o=grid" '(objectclass=GlueSE)' GlueSEName GlueSEPort**

# **To begin with**

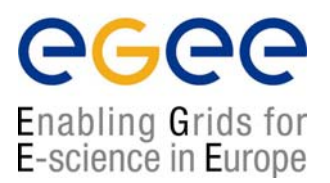

**You can try the same queries you made with ldapsearch:**

**% /opt/lcg/bin/lcg-is-search –f objectclass=GlueSE –a GlueSEName GlueSEPort**

¤ You do not have additional information you did not ask for (the DNs) ¤ The lines are not cut at the end

**Compare with ldapsearch**

**lcg-is-search –f objectclass=GlueTop –a'(& (GlueServiceType=edg-local-replicacatalog) (GlueServiceAccessControlRule))' GlueServiceAccessPointURL**

First of all you do not care about hosts or ports. Just in the case you want an specific host, otherwise lcg-issearch looks at the one in default

**ldapsearch –h grid017.ct.infn.it –p 2170 –x –LLL –b "o=grid" '(objectclass=GlueTop)' '(& (GlueServiceType=edg-local-replica-catalog) (GlueServiceAccessControlRule))' GlueServiceAccessPointURL**

¤ You do not ask for the DN¤ The lines are cut at the end of the buffer. It's very difficult to wrap this information into your code

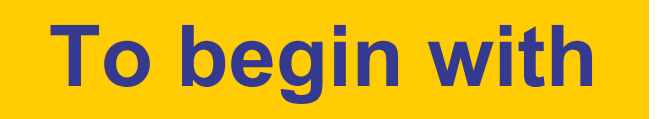

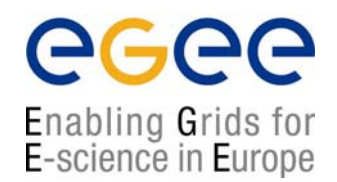

**Test some lcg-infosites features:**

- **%lcg-infosites –vo gilda ce**
- **%lcg-infosites –vo gilda se**
- **%lcg-infosites –vo gilda all**
- **%lcg-infosites –vo gilda lrc**
- **%lcg-infosites –vo gilda rmc**

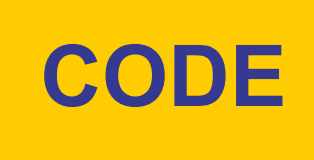

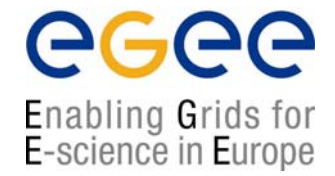

# **The following slides contain the code of the APIs and their implementations**

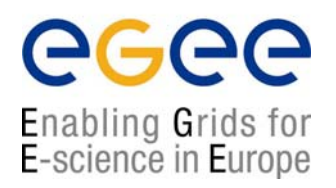

**> lcg-is-search –h <host> -f objectclass=<your\_request> -a \ '<your\_attributes>'**

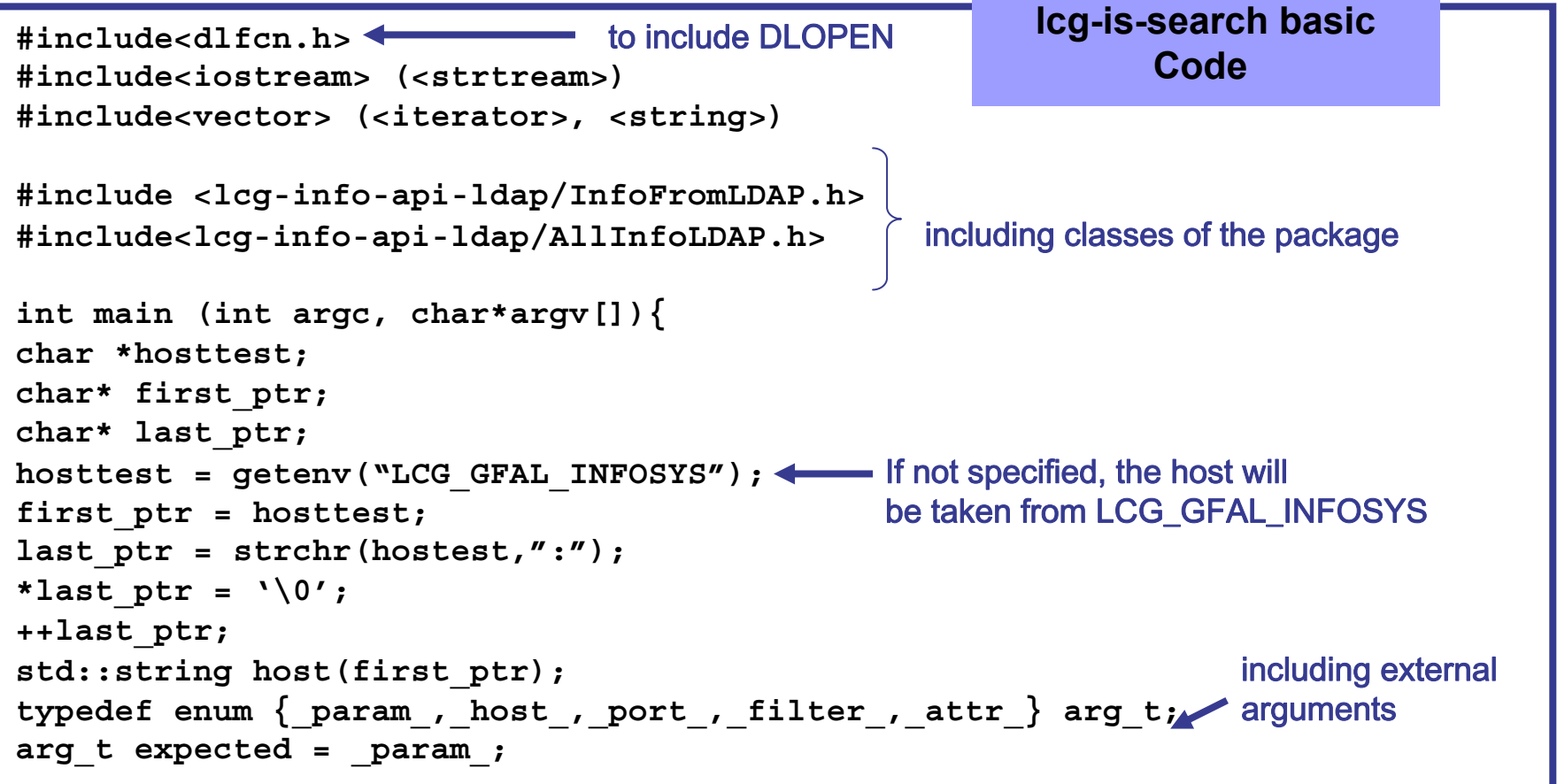

eeee Enabling Grids for E-science in Europe

```
lcg-is-search basic
for (int i = 1; i<argc: i++) {
                                                             Code (cont.)
   string token;
   bool read_token = true;
   istream* in = new istrstream(argv[i]);
   switch (expected){
   case port : (*in) >> port; expected = param ; break;
   case host : (*in) >> host; expected = host ; break;
   case filter : (*in) >> filter; expected = filter ;break;
   case _attr_: (*in) >> attribute;
   if (attribute[0] !='-'){
      attributes.push_back(attribute.c_str());
      break;
   }
                                                           Part of the codeelse { 
                                                     To include external argumentstoken = attribute.c_str(); 
      read_token = false;
   }
     default:if(read_token) (*in) >> token;
       if(token =="-p") expected = _port_;
       else if(token == "-h") expected = host;experiment integration and support
       else if(token == " - f") expected = filter ;
       else if(token == " - a") expected = attr;
```
egee Enabling Grids for E-science in Europe

```
else {
    cout<< "invalid parameter" <<token<<endl;
   }
 }
 delete in;
#ifndef __WINDOWS__;
char* lib_loc ="liblcg-info-api-ldap.so"; including the library to load
void *InfoFromLDAP = dlopen(lib loc,RTLD LAZY); 4 loading dynamically the library
create_t* create_infoldap = (create_t*)dlsym(InfoFromLDAP,"create");
destroy_t* destroy_infoldap = (destroy_t*)dlsym(InfoFromLDAP,"destroy");
AllInfoFromLDAP *ldapinfo = create_infoldap(); instantiating the class
ldapinfo-> query(host,filter,attributes,port); \longleftarrow calling its method
destroy infoldap(ldapinfo); 4 destroying the pointer
dlclose(InfoFromLDAP);
#endif
}
                                                         lcg-is-search basic
                                                           Code (cont.)
```
egee Enabling Grids for<br>E-science in Europe

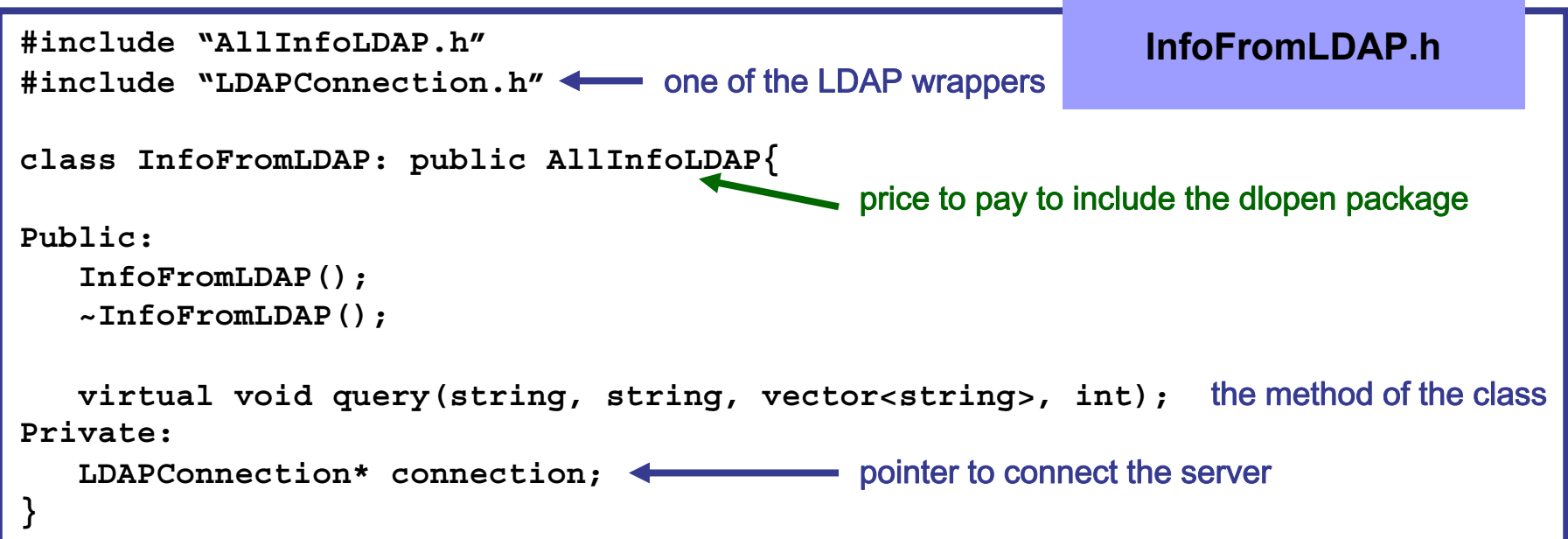

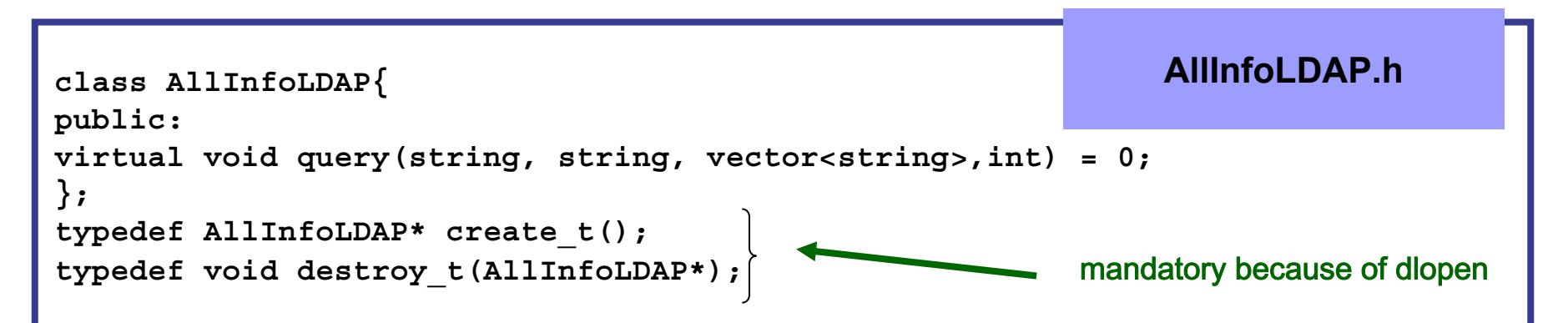

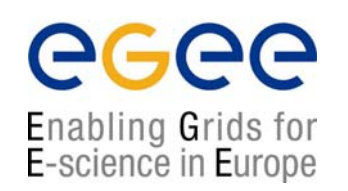

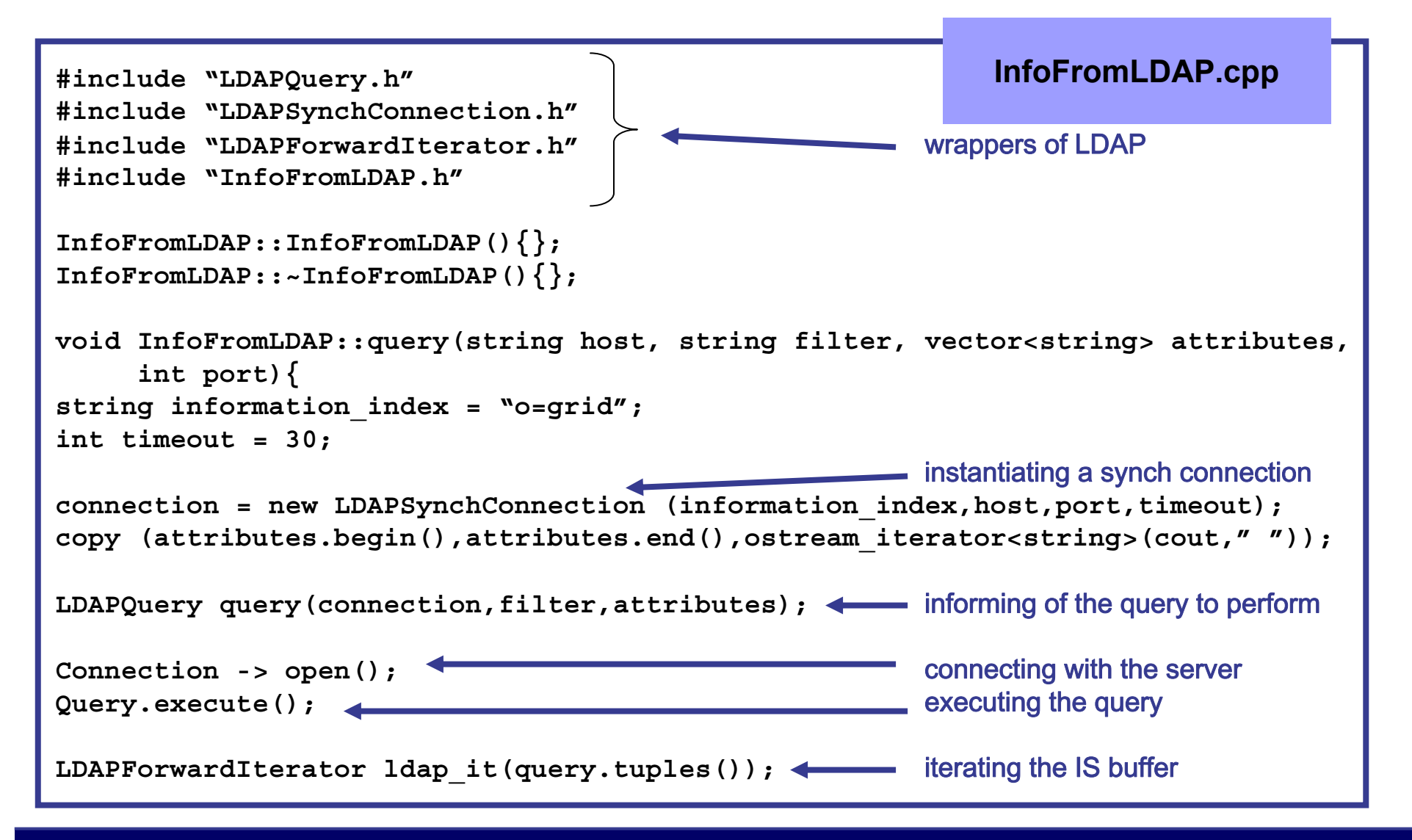

egee Enabling Grids for E-science in Europe

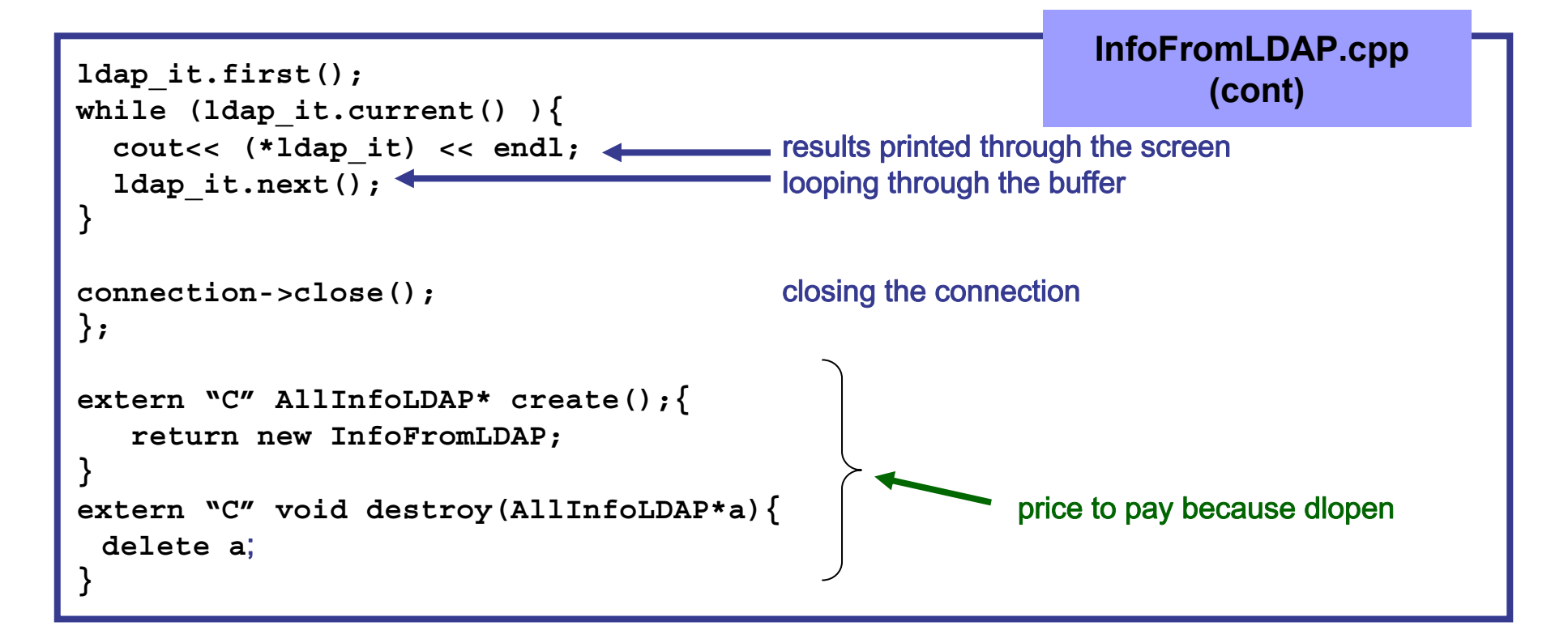

#### **It seems dlopen is quite difficult to use (additional classes and code) but has fundamental advantages**

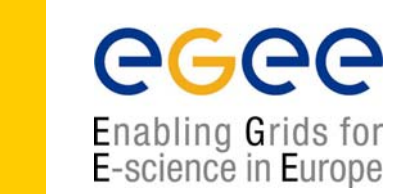

#### **In some situations it can be very useful to load a certain library at runtime**

- ►In many cases you want your code to support multiple technologies: creation of plug-ins
- ▶ You want to make your code independent on underlying changes

#### **• The Solution:**

Plug-ins usage: load the library dynamically at runtime only when needed.

**• But….**

It is quite easy to do in in C but not so easy in C++:

- $\rightarrow$  Because of name mangling
- $\rightarrow$  Because you have to expose the symbols of the whole class in C++
- **Solution:**
- Extern "C" (for the name mangling)
- Polymorphism (for the classes)

**dlopen**

## **dlopen in our code**

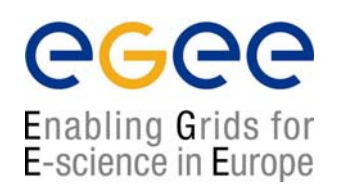

♠ In our code we want to load a class into the main (**lcg-is-search**); **InfoFromLDAP** to use its method query

♠ We cannot use "**new"** to instantiate the class

#### Solution:

1. We define a base class: **AllInfoLDAP.h** (pure virtual) and **InfoFromLDAP** will be derived from it (called module)

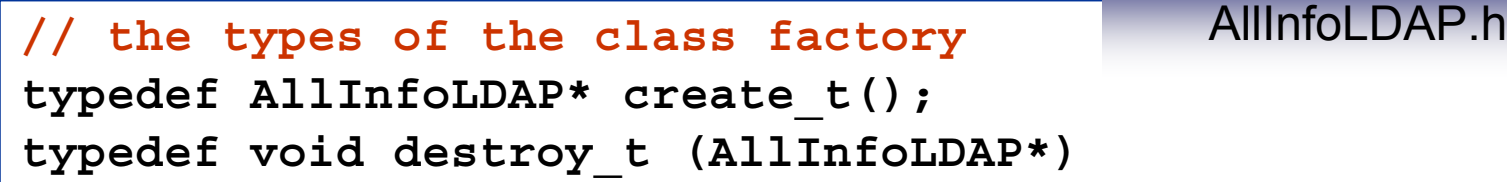

2. Inside the module two helper functions (class factory functions) will be defined as extern "C"

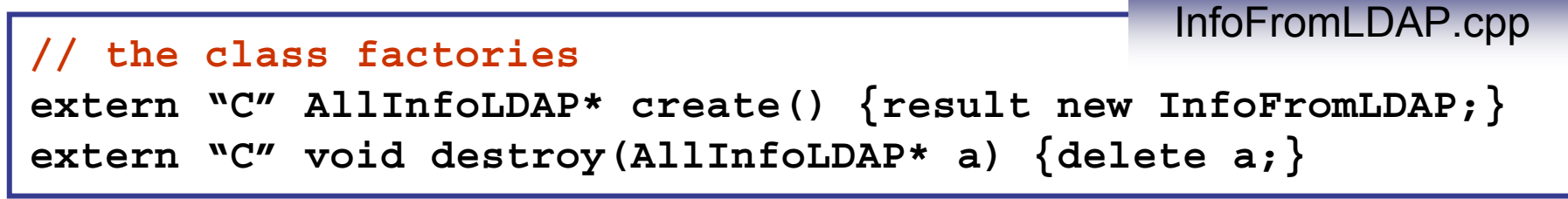

### **dlopen in our code**

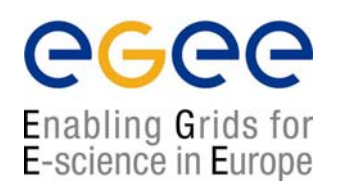

#### Finally in the code **lcg\_is\_search.cpp**

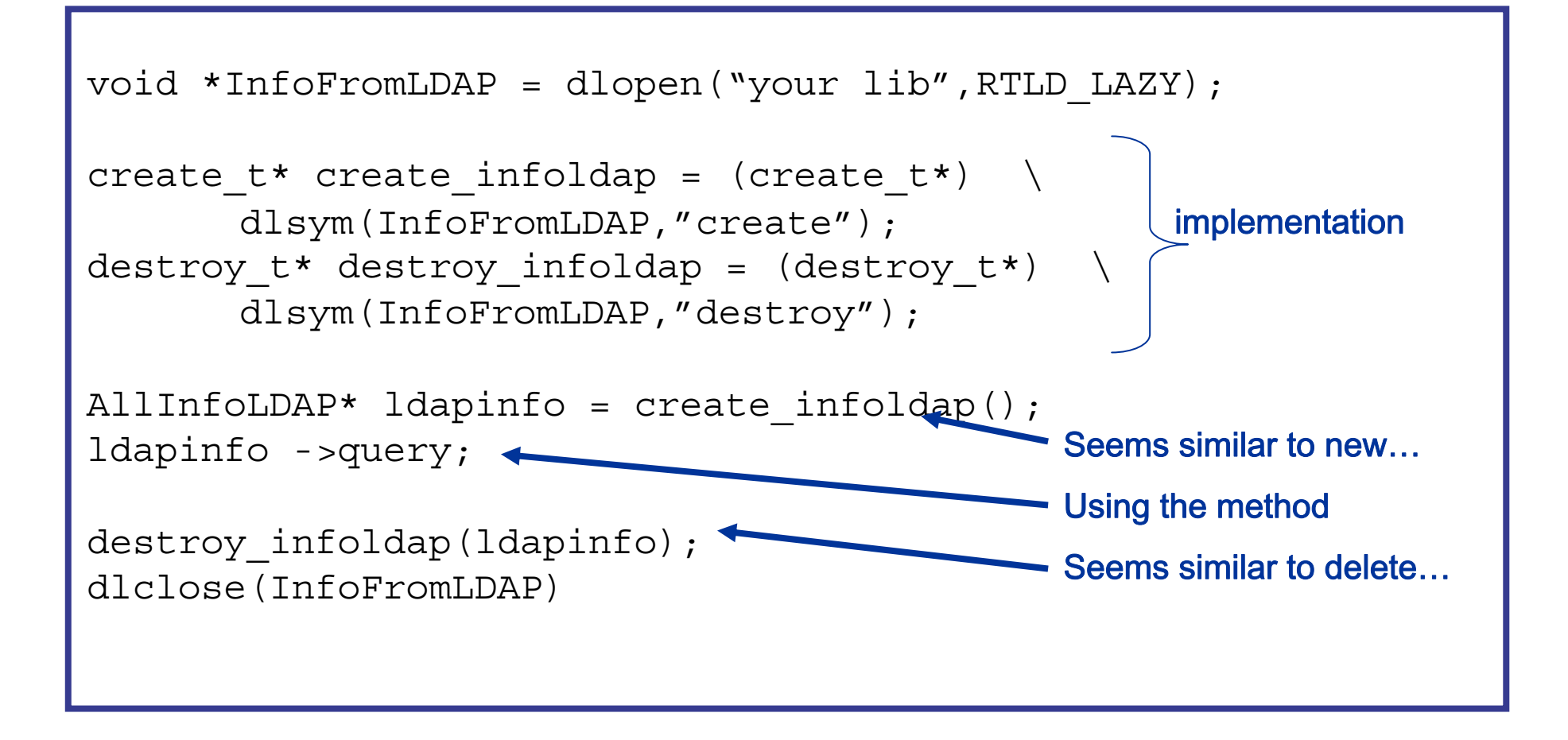

### **LCG APIS from R-GMA**

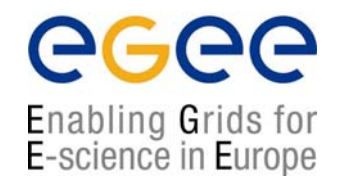

**♠ InfoFromRGMA:** Parallel development to **InfoFromLDAP**

**> lcg-is-search-rgma <your\_request>**

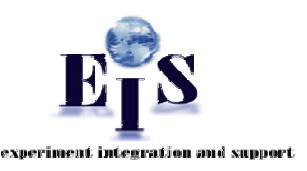

```
#include "AllInfoRGMA.h"
class InfoFromRGMA: public AllInfo{
public:
InfoFromRGMA();
~InfoFromRGMA();
virtual void query(char*);
}
                                   InfoFromRGMA.h
```
### **LCG APIs from R-GMA**

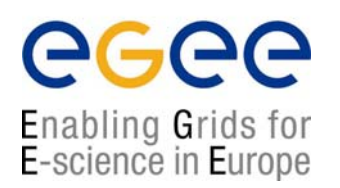

```
#include "Consumer.hh"
#include "ResultSet.hh"
#include "InfoFromRGMA.h"
void InfoFromRGMA::query(char* file){
char buff[1024];
std::ifstream sqlFile(file,std::ios::in);
std::ostringstream os;
while (!sqlFile.getline(buff,sizeof(buff)).eof())\} reading the file
os << buff << ' ';
}
sqlFile.close();
edg::info::Consumer myConsumer(os.str(),edg::info::Consumer::
             CONTINUOUS); Constructing a consumer
                                                InfoFromRGMA.cpp
```
### **LCG APIs from R-GMA**

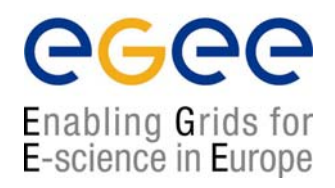

```
edg::info::TimeInterval Timeout(60);
myConsumer.start(Timeout); initiate streaming with each Producer
while(myConsumer.isExecuting()){
sleep(2);
}
edg::info::ResultSet resultSet = myConsumer.popIfPossible();
std::cout<<ResultSet:\n"<<resultSet.toString().c_str()<<std::endl;
myConsumer.close(); getting results and printing them by screen
};
extern "C" AllInfoRGMA create(){ return new InfoFromRGMA;}
extern "C" void destroy(AllInfoRGMA* a){ delete a;}
                                                      InfoFromRGMA.cpp
                                                                 dlopen
```
### **LCG APIS from R-GMA**

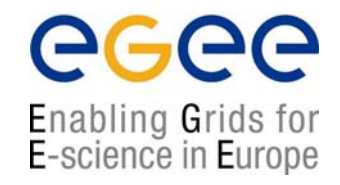

**♠ InfoToRGMA:**

**You have the power, You create the information**

**> lcg-is-add-rgma <your\_file>**

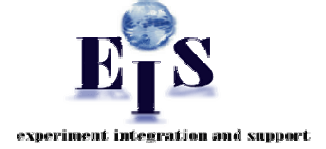

**#include "AllInfoRGMA.h" class InfoToRGMA: public AllInfo{ public: InfoToRGMA(); ~InfoToRGMA(); virtual void add(char\*); }** InfoToRGMA.h

### **LCG APIS from R-GMA**

In this package a configuration file should be included with the following data:

1. The name of the table where your info is included

2. Your information

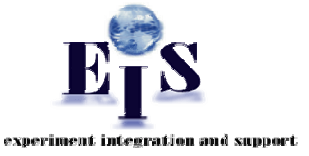

egee

Enabling Grids for E-science in Europe

Example of Configuration File

```
theTABLE = userTable
```

```
theREQUEST = INSERT INTO userTable (userID, aString,
anInt, MeasurementDate,MeasurementTime) VALUES
('test','producertest',5.18,32,'2004-10-19','18:59:00')
```
### **LCG APIs from R-GMA**

egee Enabling Grids for E-science in Europe

```
#include "StreamProducer.hh"
#include "ConfigBuffer.hh"
#include "InfoToRGMA.h"
void InfoFromRGMA::add(char* file){
string thefile = file;
configBuffer *theconfigfile = new ConfigBuffer(thefile);
std::string table = theconfigfile->get_attribute_value("theTABLE");
std::string request = theconfigfile->get_attribute_value("theREQUEST");
edg::info::StreamProducer myProducer;
myProducer.declareTable(table,"");
myProducer.setTerminationInterval(edg::info::TimeInterval(1200));
myProducer.setMinRetentionPeriod(edg::info::TimeInterval(600));
myProducer.insert(request);
                                                   InfoToRGMA.cpp
```
#### **General Interface Tool**

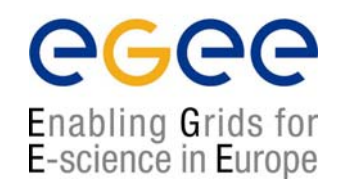

#### **Your user Application can look like as:**

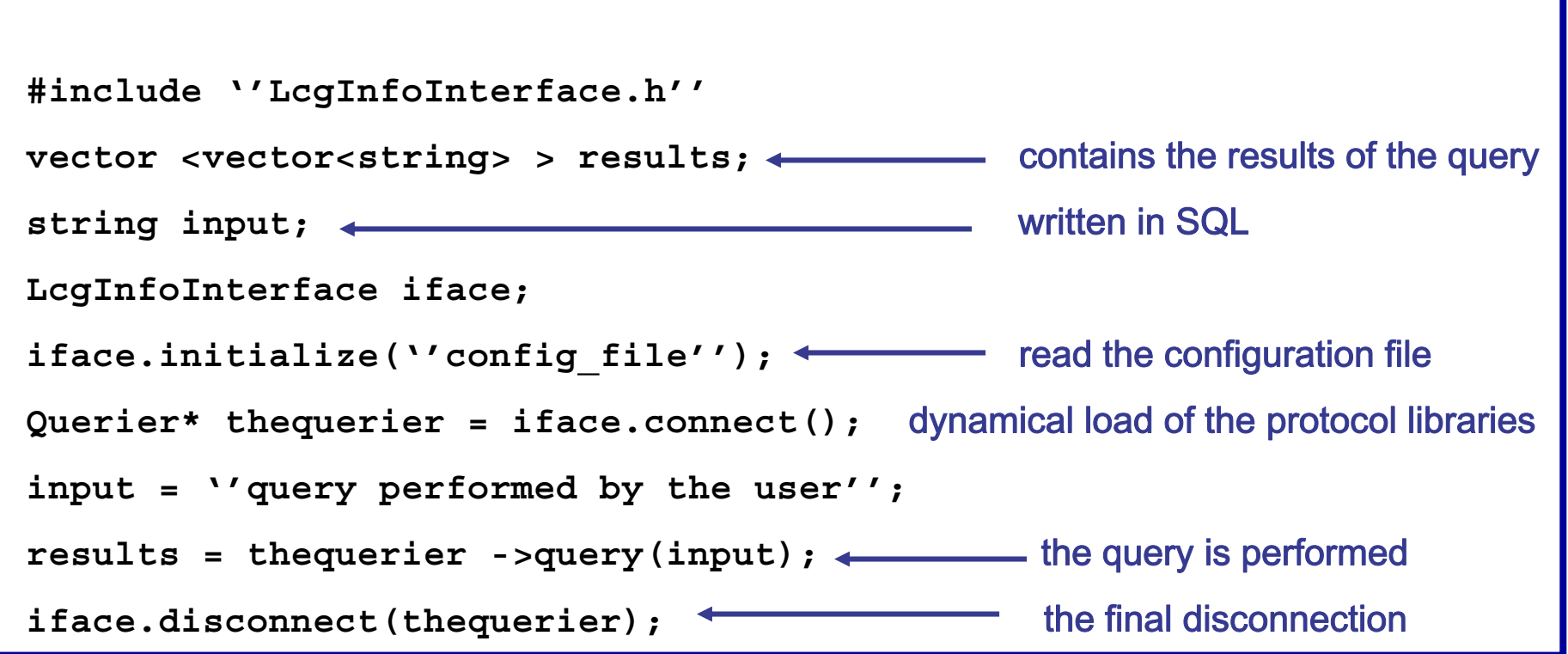

*http://grid-deployment.web.cern.ch/grid-deployment/eis/docs/LcgInfoInterface/namespaces.html http://grid-deployment.web.cern.ch/grid-deployment/eis/docs/LcgInfoInterface/LcgInfoInterface\_refman.pdf*